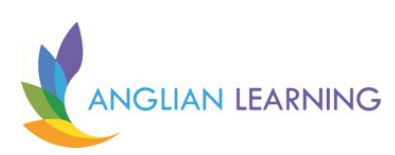

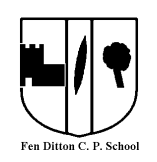

# Parent Guide to Home Learning and using Google Classroom

Updated 20.01.21

## **Guidance and Expectations for Teachers, Parents and Pupils**

- Fen Ditton Community Primary is committed to providing high quality education during this school closure period to enable pupils to continue their learning journey and to make good progress in line with national expectations.
- We require some parental support for pupils to achieve our aims of a good quality home education.
- For children who are more independent with accessing the learning we would encourage parents to check this work has been done and offer support where it's needed.
- We will contact families, to offer support with the home learning provision particularly if we have no evidence that the work is being attempted. We will also encourage parents to contact the school at any time to get some immediate assistance.
- We have tried to remove barriers to learning by providing pupils with the option to record work on paper or electronically and without the need to print off too many resources at home.
- For some activities we may ask pupils to record work in a written way, in order to develop their fine motor skills or further develop their handwriting skills.
- The teacher will provide a daily schedule outlining the tasks for the day. We encourage the parents to read this schedule and support their child(ren) to access and undertake the learning, following any teacher support documents and resources.
- Parents should establish a routine with their child(ren) to enable them to complete their daily work.
- The daily schedule and tasks will be posted in the evening every day in readiness for the following day.
- Private comments is the best way to contact your teacher directly, e.g. to ask a question about the work set, public comments are a good way to make more general announcements to the whole class and parents –e.g. I've found a good website to help with today's maths work it's…
- Pupils are encouraged to use the comments facility appropriately, with teachers having the right to mute individuals temporarily or permanently if they are not being respectful or kind.
- We will be providing additional exercise books at the school for collection.

These will be located either in the staff car park (Please respect social distancing). If you are unable to get to the school we will try to deliver them to your door.

- Pupils should always click the hand in button when they have completed the task. They are also encouraged to share some examples of their work during the week on the platform. The teachers really enjoy seeing the children's work. This could be a simple photograph of the work or your child doing the work. However, if you share something where the teacher can see the actual work that has been done, it helps with them assessing and feeding back.
- Please ask your class teacher for help with ideas of completing and sharing the work.
- Teachers will be saving the daily tasks in a weekly folder for you to revisit or catch up with the work at a later date.
- Teachers will not be marking and providing feedback for every piece of work handed in, but will endeavour to provide some feedback or general comments where they can.
- Mr Askew's room is being used as a whole school community space with all the pupils having access to this. Parents and pupils are encouraged to check into this room during the week as well.

## **How to use Google Classroom**

#### **What is Google Classroom?**

Google Classroom is a resource to assist our families and children when working remotely at home. Teachers can use Google Classroom to send announcements to entire classes, share resources, provide instructional videos, set tasks and post homework. Pupils can use it to access specific work set by their teacher and any other whole school resources and projects. Parents can use some of the features of Google Classroom to help engage with and support pupils in their learning at home. It is a free resource that can be accessed from any device connected to the internet - laptops, desktop computers,

chromebooks, tablets or mobile phones.

#### **Accessing Google Classroom**

Pupils can access Google Classroom using the mobile apps (Android and iOS), or via a web browser by visiting

http://classroom.google.com

You should sign in using the login and password provided for your child from school.

Once pupils have logged in, they will see the class overview page. From here they can see a summary of all 'classes' they are registered with and a summary of any tasks set. Clicking on a class will

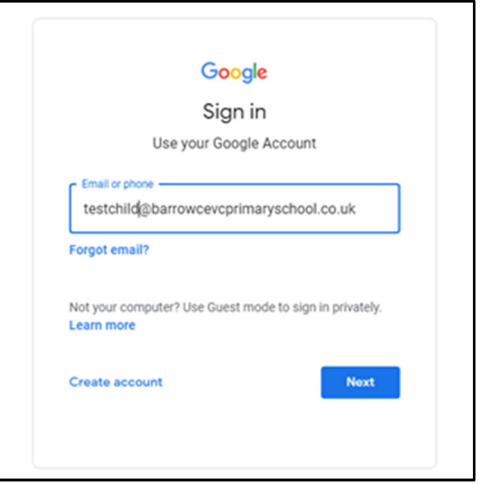

open that Classroom.

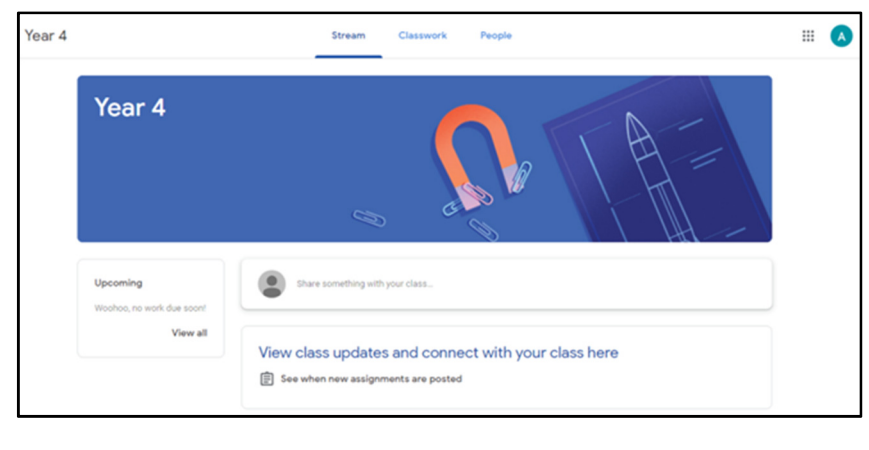

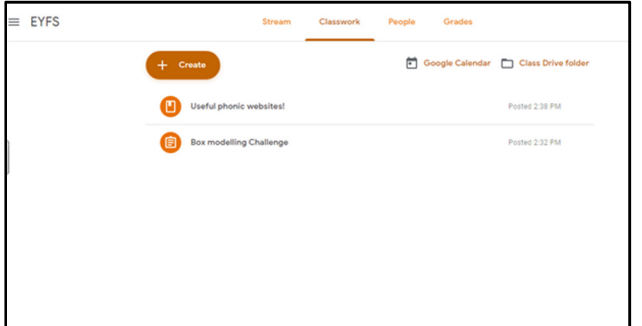

The classroom overview page will show any class announcements, tasks or posts made by the teachers. The three main views available are:

**Stream** shows a list of posts made to the class by teachers. This includes announcements, questions and activities.

**Classwork** allows users to see the folders of work the teacher has set.

**People** gives an overview of adults and classes registered. The email facility is *not* activated for your child's account.

You can find out more about Google Classroom at https://support.google.com/edu/classroom/

If you have any further questions about Google Classroom or require technical support, please contact the school office.

We welcome any feedback to improve our home learning offer.